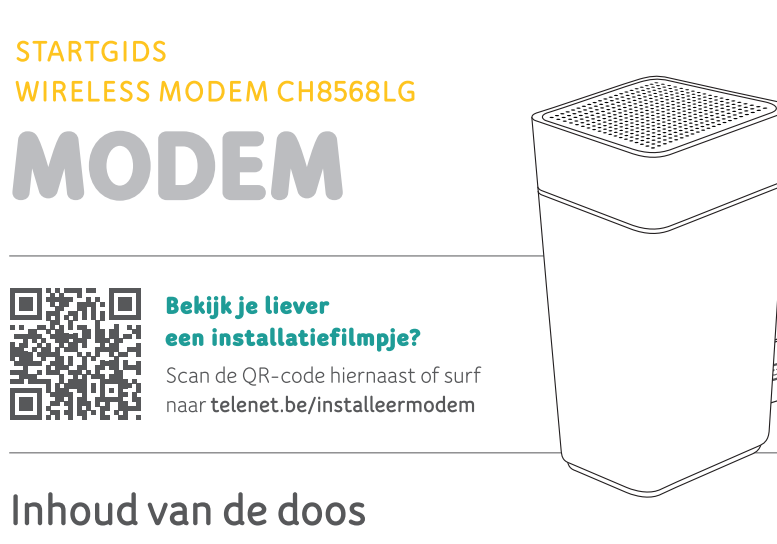

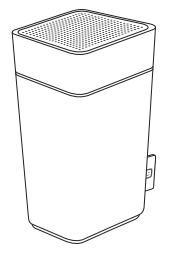

Modem

(CH8568LG)

 $\bigoplus$ 

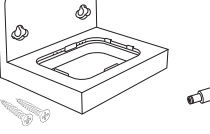

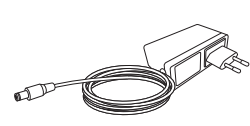

Houder voor de modem en schroeven

Stroomkabel en adapter

 $\sim$  8

102 mm

Boor twee gaten op een afstand van 102 mm

om de houder van de modem aan de muur te bevestigen.

Steeksleutel

 $\mathbf{c}$ 

#### Heb je een telefooncentrale?

Bel 015 66 66 66 voor je de modem installeert.

#### Heb je een switch of router in je netwerk?

Neem dan voor je begint een kijk je op telenet.be/vragenmodem

#### Heb je een alarmsysteem?

Bel de installateur van je alarmsysteem voor je de modem installeert.

#### Heb je een vaste telefoonlijn met berichtendienst?

Beluister je berichten. Na de installatie zijn de standaardinstellingen terug actief en

moet je je begroeting opnieuw inspreken.

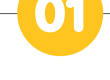

# Plaats de modem

#### Heb je nog een oude Telenet-modem?

Maak alle kabels los. Gebruik de steeksleutel om de coaxkabel los te draaien. Verwijder daarna de oude modem en stroomkabel.

#### Wil je je modem aan de muur bevestigen?

- 1. Gebruik de mal onderaan de pagina hiernaast om de gaten voor de houder te boren.
- 2. Bevestig het plaatje met de

schroeven in de muur. 3. Klik de modem vast

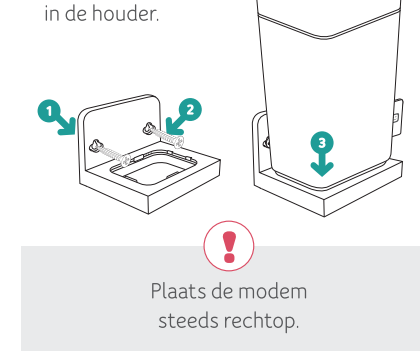

# Even geduld ...

Als je de modem op het stroomnet aansluit, start hij automatisch op. Is dat niet het geval, schakel hem dan in met de Aan/Uit-knop aan de achterkant. Wacht tot de modem klaar is voor gebruik. Dit duurt 15 minuten.

# Sluit de kabels aan

 $\bigoplus$ 

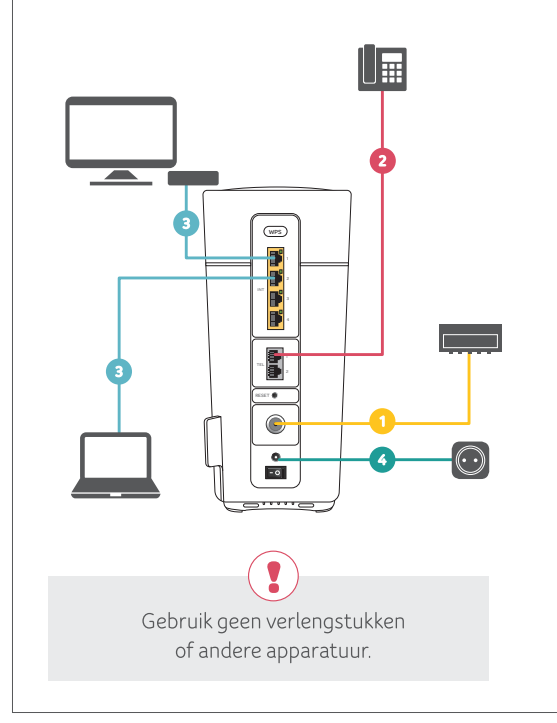

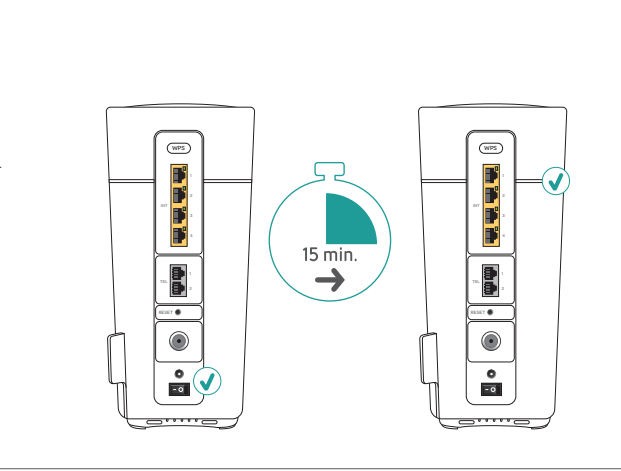

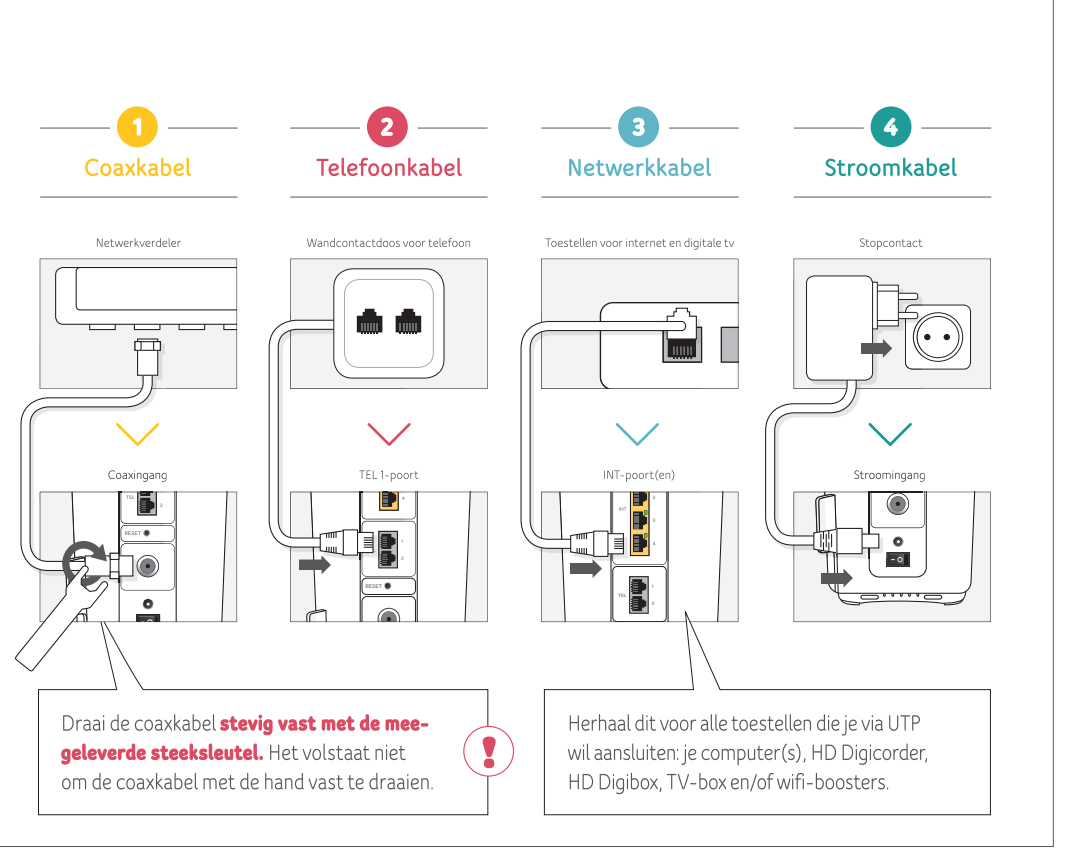

#### Vervangt deze modem een oude Telenet-modem?

Dan neemt hij automatisch je wifi-instellingen over. Je toestellen zullen dus automatisch verbinding maken met je nieuwe modem.

#### Is dit je eerste **Telenet-modem?**

Om toestellen draadloos te verbinden, heb je de netwerknaam (SSID) en het wachtwoord nodig. Je vindt ze op de sticker op de modem.

#### Wil je je wifi-instellingen aanpassen?

Via de Telenet-app of mijn.telenet.be kan je je wifi-instellingen, zoals je netwerknaam (SSID) en wachtwoord, makkelijk bekijken en aanpassen.

#### Wil je je bereik en snelheid verbeteren?

Test en verbeter je netwerk via de Telenet-app of lees op telenet.be/thuisnetwerk hoe je het beste uit je wifi haalt.

◈

**GUIDE DE DÉMARRAGE WIRELESS MODEM CH8568LG MODEM** 回感到口 Vous préférez regarder une vidéo explicative? Scannez le code QR ci-contre ou surfez sur telenet.be/installationmodem

# Contenu de la boîte

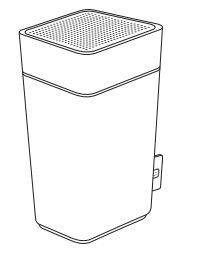

 $\bigoplus$ 

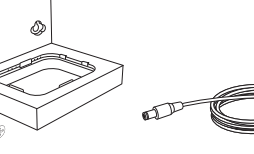

 $\rho t$  vis

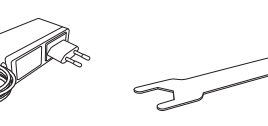

Modem (CH8568LG) Support pour le modem Câble d'alimentation et adapteur

Clé plate

 $\left[\begin{matrix}\bullet\\ \bullet\end{matrix}\right]$ 

## Vous avez une centrale téléphonique?

Appelez le 015 66 66 66 avant d'installer le modem

#### **Vous avez un switch ou** un routeur dans votre réseau?

Avant de commencer, consultez telenet.be/questionsmodem

## Vous avez un système d'alarme?

Contactez l'installateur de votre système d'alarme avant d'installer le modem

#### Vous avez une ligne téléphonique fixe avec service de messagerie?

Commencez par écouter vos messages. Une fois l'installation terminée, les paramètres par défaut seront réactivés et vous devrez réenregistrer votre message d'accueil. <u>a maritana di manda di massa di manda di massa di massa di massa di massa di massa di massa di massa di massa </u>

102 mm

Forez deux trous à 102 mm de distance pour fixer le support du modem sans fil au mur.

# Installez le modem

## Vous avez un ancien modem Telenet?

Commencez par débrancher tous les câbles. Utilisez la clé plate pour dévisser le câble coaxial. Retirez ensuite l'ancien modem et le câble d'alimentation.

## Vous souhaitez fixer votre modem au mur?

1. Utilisez le gabarit que vous trouverez en bas de page ci-contre pour forer les trous. pour le support.

2. Fixez la plaque au mur au moyen des vis. 3. Clipsez le modem

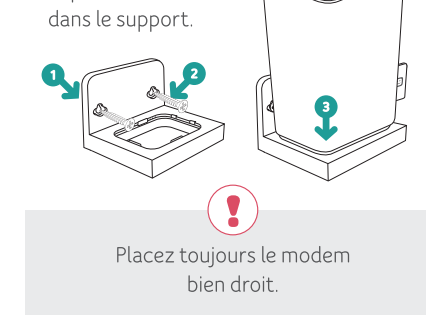

# Un peu de patience...

Le modem démarre automatiquement quand vous le raccordez au réseau électrique. Si ce n'est pas le cas, allumez-le en appuyant sur le bouton Marche/Arrêt à l'arrière. Attendez que le modem soit prêt à être utilisé. Cela peut prendre 15 minutes.

# Raccordez les câbles

 $\bigoplus$ 

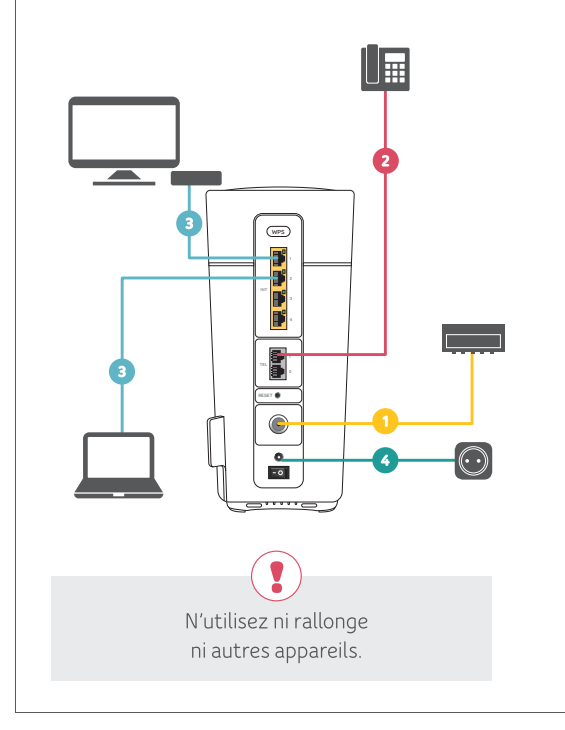

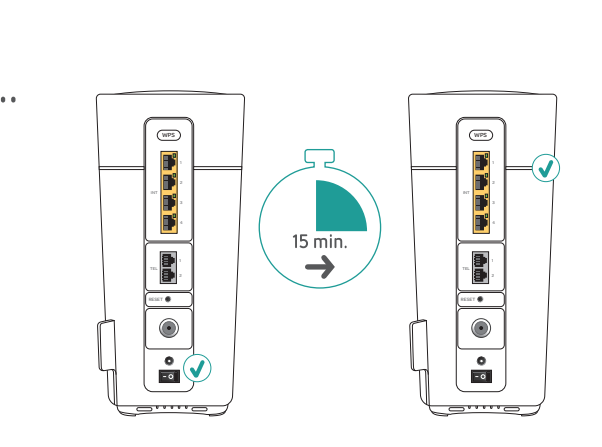

Modem\_Compal\_MV2\_i19\_Install\_v03\_outline.indd 4-6

 $\bigoplus$ 

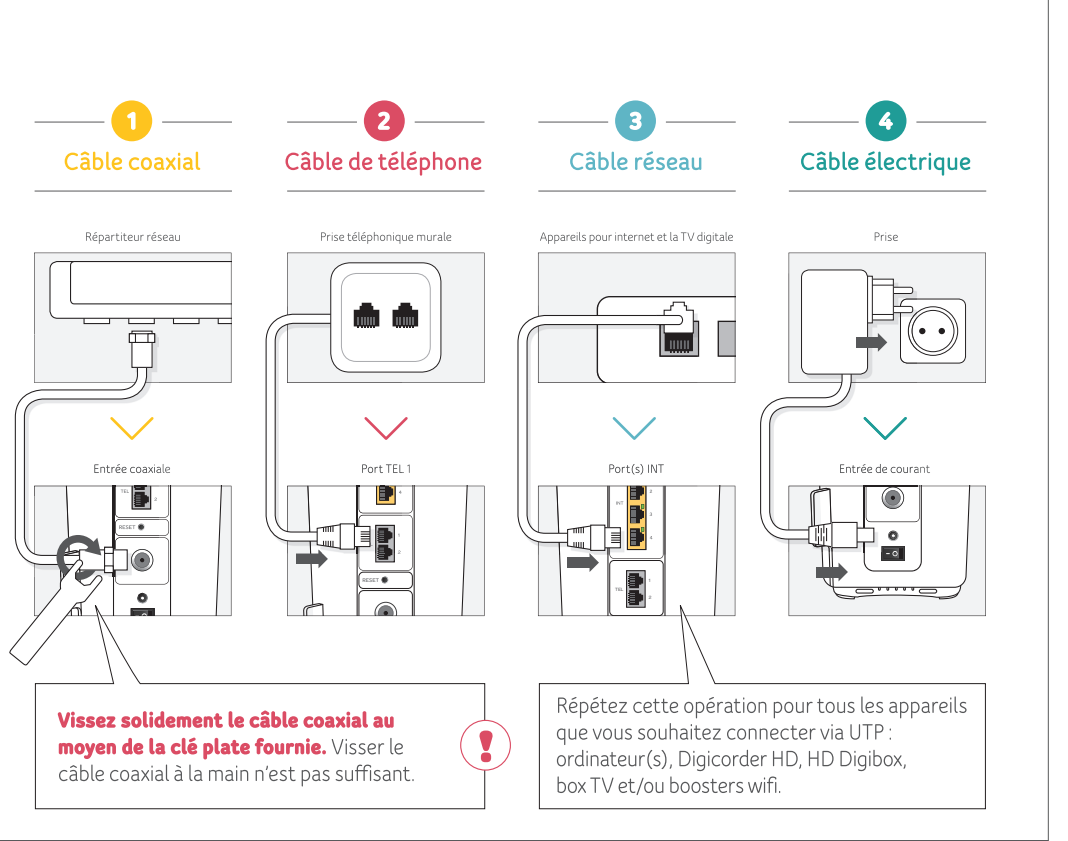

#### Ce modem remplace-t-il un ancien modem Telenet?

Dans ce cas, il reprend automatiquement vos paramètres wifi. Vos appareils se connecteront donc automatiquement à votre nouveau modem.

#### **Est-ce votre premier** modem Telenet?

Pour connecter des appareils sans fil, vous avez besoin du nom de réseau (SSID) et du mot de passe. Vous les trouverez sur l'étiquette apposée sur le modem.

#### Vous souhaitez modifier vos paramètres wifi?

Vous pourrez consulter et modifier facilement vos paramètres wifi, comme le nom de réseau (SSID) et le mot de passe via l'app Telenet ou en surfant sur mytelenet.be.

#### Vous souhaitez améliorer votre couverture et votre vitesse?

Testez et améliorez votre réseau via l'appli Telenet ou découvrez comment tirer le meilleur de votre wifi sur telenet.be/reseaudomestique.

 $\bigcirc$